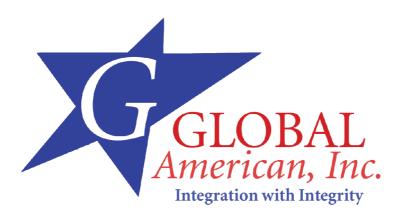

# User's Manual

Version 1.0

3307540

Half-size PCI Slot-bus Socket 370 CPU SBC with Flat Panel / CRT/ TMDS / TV-out SVGA, Dual 10/100 LAN, Audio, and Compact Flash Interfaces.

### Introduction

The Single Board Computer is based on Intel 815E chipset that combines PC-133, 133MHz FSB, UltraDMA/100 IDE technologies and rich 4xAGP 2D/3D graphics capabilities in a single package. Its onboard 10Base-T/100Base-TX Fast Ethernet, CRT display controller, and a daughterboard connector for Flat TMDS Panel Link LCD (DVI) or TV-out Interfaces by adding communication and multimedia features to its powerful function.

A wide range of CPUs including Intel® Pentium® III/ Tualatin / Celeron™ and C3 processors are supported up to 1.4GHz at 133MHz FSB, while memory is expandable up to 512MB PC-133 SDRAM.

The Intel 815E chipset consists of the 82815 GMCH Northbridge and 82801BA ICH2 Super Southbridge. It integrates Intel 815/ Sil 164 DVI supported with 4xAGP data transfer by using Dynamic Video Memory Technology.

The highlight of the Super Southbridge supports high speed PCI UltraDMA/100 enhanced IDE which can tremendously increases transfer speed for database applications. Other exclusive features include onboard DiskOnChip®+ 2000 socket for memory up to 288MB.

### **Specifications**

#### General Specifications

- CPU: Socket 370 FC-PGA2/FC-PGA Pentium®III, Tualatin, Celeron™, VIA C3™ with 133/100 MHz FSB
- Chipset: Intel 815E (82815 GMCH Northbridge and 82801BA ICH2 Southbridge) integrates Graphics Memory Controller Hub with Dynamic Video Memory Technology and supports PC-133 memory bus, 133MHz FSB and UltraATA/100 IDE interfaces
- BIOS: AWARD® Flash BIOS Green & Soft Off function version 6.0, LS120, multiple boot function, FWH 2MB
- Green Function: power saving supported in BIOS. DOZE /STANDBY / SUSPEND modes, ACPI & APM
- L2 Cache: Integrated on CPU
- DRAM Memory: up to 512MB of SDRAM in one 144-pin SODIMM socket (supports PC-133 SDRAM)
- Enhanced IDE with Ultra DMA: supports one port and up to 2 ATAPI devices. Ultra DMA transfer 33/66 and 100 MB/sec
- Watchdog Timer: 128-level timer generates RESET or NMI when your application loses control over the system.
- Real-time Clock: built-in chipset with lithium battery backup for 5 years
  of data retention. CMOS data backup of BIOS setup and BIOS default.

#### High Speed Multi I/O

- Chipset: ITE IT8712F-A
- Serial Ports: One onboard high speed COM1 port with RS-232C (2x5 pin header 2.0 pitch) and one onboard high speed COM2 port with RS232/422/485. Both with 16C550 compatible UART and 16 byte FIFO.
- USB: 4 onboard USB ver. 1.1 ports (Dual 2x 5-pin header with 2.0 pitch)
- SIR Interface: onboard IrDA TX/RX port (6-pin header)
- Floppy Disk Drive Interface: 2 floppy disk drives, 5¼" (360 KB or 1.2 MB) and 3½" (720 KB, 1.44 MB or 2.88 MB).
- Bi-directional Parallel Port: SPP, EPP and ECP mode.
- Keyboard and Mouse Connectors: external PS/2 KB/Mouse port (2-in-1 mini DIN) onboard AT Keyboard port (5-pin box header)
- GPIO Interface: one connector with 4 bit GPI & 4 bit GPO

#### Network Interface Controller

- Chipset: Intel 82559 & ICH2 82562ET PHY
- Type: 10/100 Mbps, auto switching
- Connector: external RJ-45 with LEDs on bracket

#### Display Controller

- Chipset: 4x AGP Intel 82815 2D/3D engines integrated in Intel 815E with shared memory up to 32M
- Display Type: CRT (VGA, SVGA, XGA, SXGA) and LCD (optional, see LCD Daughterboard) Type
- Connectors: external DB15 for CRT on bracket and DVI Connector for TMDS daughterboard
- LCD Display Daughterboard (optional): TMDS Panel Link with DVI interface

#### Solid State Disk

- Type: Compact Flash Socket supports Type I/II
- · Capacity: up to 640 MByte

#### Environmental and Power

- Power Requirements: +5 V @4.7 A (typical), ±12 V; (FC-PGA Pentium® III 800 MHz at 133 FSB and 256 MB PC-133 SDRAM)
- CPU Power: onboard PWM switching power supply for auto detects CPU core voltage
- System Monitoring and Alarm: CPU and System temperature, system voltage and cooling fan RPM.
- Board Dimensions: 185 mm x 127 mm
- · Board Weight: 0.28 Kg.
- Operating Temperature: 0 to 60°C (32 to 140°F)

# Board Image

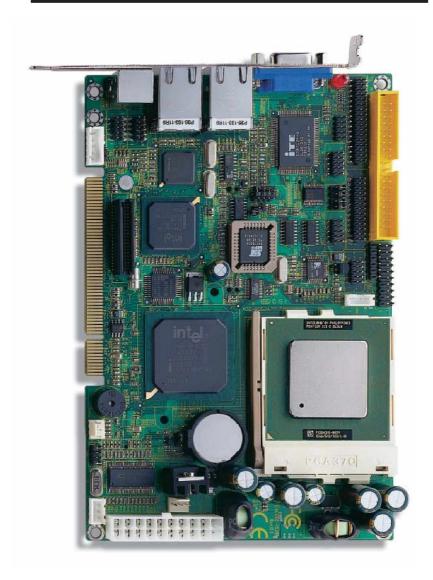

# Warning

Single Board Computers and their components contain very delicate Integrated Circuits (IC). To protect the Single Board Computer and its components against damage from static electricity, you should always follow the following precautions when handling it:

- Disconnect your Single Board Computer from the power source when you want to work on the inside
- Hold the board by the edges and try not to touch the IC chips, leads or circuitry
- 3. Use a grounded wrist strap when handling computer components.
- Place components on a grounded antistatic pad or on the bag that came with the Single Board Computer, whenever components are separated from the system

### Board Layout Front

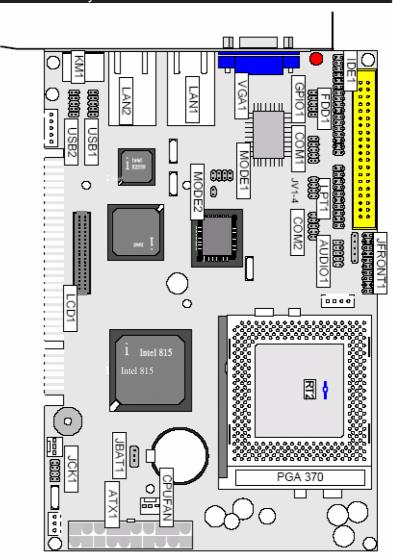

| Jumper/Conne | ector                    | Quick           | Reference  |  |  |  |
|--------------|--------------------------|-----------------|------------|--|--|--|
| Jumpers      |                          |                 |            |  |  |  |
| Lable        | Function                 |                 |            |  |  |  |
| JBAT1        | Clear CM                 | IOS             |            |  |  |  |
| JV1~JV4      | COM1 & COM2 Power select |                 |            |  |  |  |
| JCK1         | CPU Fre                  | quency Select   |            |  |  |  |
| JP1          | PCI for S                | erial IRQ & PM  | E function |  |  |  |
| Mode1, Mode2 | RS 232/4                 | 22/485 Selected | 1          |  |  |  |

# Jumper/Connector Quick Reference

| Connectors |                                 |
|------------|---------------------------------|
| Label      | Function                        |
| ATX1       | ATX Power Connector             |
| AUDIO1     | Audio Connector                 |
| CFD1       | Compact Flash Disk Connector    |
| CDIN1      | CD ROM audio connector          |
| COM1       | Serial Port: COM1               |
| COM2       | Serial Port: COM2               |
| CPUFAN1    | CPU FAN1 Connector              |
| SODIMM1    | one socket with 72 pin SODIMM   |
| ATK1       | ATX Feature Connector           |
| B∕B        | External Keyboard Connector     |
| JFRONT1    | Front Panel                     |
| FDD1       | Floppy Disk Connector           |
| IDE1       | Primary IDE Connector           |
| KIM1       | PS/2 Keyboard & Mouse           |
| LCD1       | TMDS-DVI Connector              |
| LAN1       | 10/100M LAN1 Connector          |
| LAN2       | 10/100M LAN2 Connector          |
| LPT1       | Parallel Port                   |
| GPIO1      | GPIO Connector                  |
| IRDA1      | Infrared (IR) Connector         |
| SYSFAN1    | Chassis Auxiliary Fan Connector |
| USB1       | USB Port 0,1                    |
| USB2       | USB Port 2,3                    |
| VGA1       | CRT SVGA Connector              |

# CMOS Jumper Settings

CMOS Setup (JBAT1)

Type: JBAT1: onboard 3-pin header

### CMOS Setup (JBAT1)

IJ

| Keep CMOS       | 1-2 | CΝ |
|-----------------|-----|----|
| Clear CMOS      | 2-3 | OΝ |
| default setting |     |    |

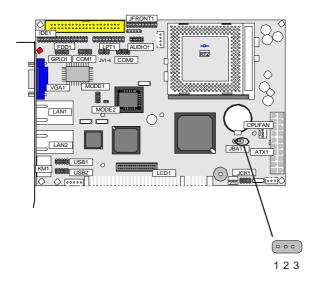

### **CPU Frequency Select**

### **CPU Frequency Select**

The FSB/Core ratio has been prefixed inside the Pentium-III and Celeron CPUs by Intel. The prefixed ratio is auto-detected by the 3307540.

CPU Frequency is ratio multiplied by FSB speed. The FSB value can be set by jumper to 66, 100 or 133 depending on the speed of the Pentium-III/ Tualatin / Celeron. Maximum frequency supported can up to 1.4 GHz

### CPU FSB Speed SELECT (JCK1)

| 1-2 | 3-4 | 5-6 | 7-8 | Speed          |  |
|-----|-----|-----|-----|----------------|--|
| OFF | OΝ  | OΝ  | OFF | 66 MHz         |  |
| OFF | αN  | OFF | OFF | 100 MHz        |  |
| ΟN  | OFF | OFF | ON  | 133 Mhz / Auto |  |

default setting

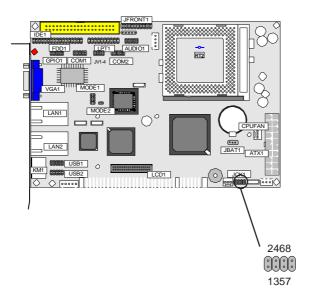

### Watchdog Timer

#### Watchdog Output

The onboard watchdog timer can be set up either reboot by system RESET or invoking an NMI (Non-Maskable Interrupt). To initialize or refresh the watchdog timer writing of port 444 is sufficient. To disable the watchdog time read port 044h

| Status                            | Action        |  |
|-----------------------------------|---------------|--|
| Enable/refresh the Watchdog Timer | I/O Write 444 |  |
| Disable the Watchdog Timer.       | I/O Read 044H |  |

After the watchdog timer has been initialized by writing port F2, it has to be strobed at preconfigured intervals to keep it from issuing a RESET or NMI.

The watchdog timer timeout intervals are set by software programming.

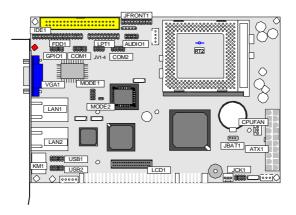

#### Timeout Values

Timeout values are programmed. The watchdog timer supports 127 steps. use the table on the next page to find the hexadecimal value that needs to be passed on to get the correct timer interval. Look subsequently at the program example how to pass the value to the watchdog timer.

### Timeout Table

| Level | Value | Seconds | Level | Value | Seconds | Level | Value | Seconds |
|-------|-------|---------|-------|-------|---------|-------|-------|---------|
| 1     | 1     | 1       | 2     | 2     | 2       | 3     | 3     | 3       |
| 4     | 4     | 4       | 5     | 5     | 5       | 6     | 6     | 6       |
| 7     | 7     | 7       | 8     | 8     | 8       | 9     | 9     | 9       |
| 10    | Α     | 10      | 11    | В     | 11      | 12    | С     | 12      |
| 13    | D     | 13      | 14    | E     | 14      | 15    | F     | 15      |
| 16    | 10    | 16      | 17    | 11    | 17      | 18    | 12    | 18      |
| 19    | 13    | 19      | 20    | 14    | 20      | 21    | 15    | 21      |
| 22    | 16    | 22      | 23    | 17    | 23      | 24    | 18    | 24      |
| 25    | 19    | 25      | 26    | 1 A   | 26      | 27    | 1B    | 27      |
| 28    | 1C    | 28      | 29    | 1D    | 29      | 30    | 1E    | 30      |
| 31    | 1F    | 31      | 32    | 20    | 32      | 33    | 21    | 33      |
| 34    | 22    | 34      | 35    | 23    | 35      | 36    | 24    | 36      |
| 37    | 25    | 37      | 38    | 26    | 38      | 39    | 27    | 39      |
| 40    | 28    | 40      | 41    | 29    | 41      | 42    | 2A    | 42      |
| 43    | 2B    | 43      | 44    | 2C    | 44      | 45    | 2D    | 45      |
| 46    | 2E    | 46      | 47    | 2F    | 47      | 48    | 30    | 48      |
| 49    | 31    | 49      | 50    | 32    | 50      | 51    | 33    | 51      |
| 52    | 34    | 52      | 53    | 35    | 53      | 54    | 36    | 54      |
| 55    | 37    | 55      | 56    | 38    | 56      | 57    | 39    | 57      |
| 58    | 3A    | 58      | 59    | 3B    | 59      | 60    | 3C    | 60      |
| 61    | 3D    | 61      | 62    | 3E    | 62      | 63    | 3F    | 63      |
| 64    | 40    | 64      | 65    | 41    | 65      | 66    | 42    | 66      |
| 67    | 43    | 67      | 68    | 44    | 68      | 69    | 45    | 69      |
| 70    | 46    | 70      | 71    | 47    | 71      | 72    | 48    | 72      |
| 73    | 49    | 73      | 74    | 4A    | 74      | 75    | 4B    | 75      |
| 76    | 4C    | 76      | 77    | 4D    | 77      | 78    | 4E    | 78      |
| 79    | 4F    | 79      | 80    | 50    | 80      | 81    | 51    | 81      |
| 82    | 52    | 82      | 83    | 53    | 83      | 84    | 54    | 84      |
| 85    | 55    | 85      | 86    | 56    | 86      | 87    | 57    | 87      |
| 88    | 58    | 88      | 89    | 59    | 89      | 90    | 5A    | 90      |
| 91    | 5B    | 91      | 92    | 5C    | 92      | 93    | 5D    | 93      |
| 94    | 5E    | 94      | 95    | 5F    | 95      | 96    | 60    | 96      |
| 97    | 61    | 97      | 98    | 62    | 98      | 99    | 63    | 99      |
| 100   | 64    | 100     | 101   | 65    | 101     | 102   | 66    | 102     |
| 103   | 67    | 103     | 104   | 68    | 104     | 105   | 69    | 105     |
| 106   | 6A    | 106     | 107   | 6B    | 107     | 108   | 6C    | 108     |
| 109   | 6D    | 109     | 110   | 6E    | 110     | 111   | 6F    | 111     |
| 112   | 70    | 112     | 113   | 71    | 113     | 114   | 72    | 114     |
| 115   | 73    | 115     | 116   | 74    | 116     | 117   | 75    | 117     |
| 118   | 76    | 118     | 119   | 77    | 119     | 120   | 78    | 120     |
| 121   | 79    | 121     | 122   | 7A    | 122     | 123   | 7B    | 123     |
| 124   | 7C    | 124     | 125   | 7D    | 125     | 126   | 7E    | 126     |
| 127   | 7F    | 127     |       |       | I       |       |       |         |

### Programming Example

The following program is an examples of how to enable, disable and refresh the Watchdog timer:

WDT\_EN\_RF equ 444

WDT\_DIS equ 044h

WT\_Enable push AX; Save AX,DX

push DX

mov DX,WDT\_EN\_RF; Enable Timer mov AX,INTERVAL; Set Timeout Value

out DX,AX

pop DX; Restore DX,AX

pop AX ret

WT\_Refresh push AX; Save AX,DX

push DX

mov DX,WDT\_EN\_RF; Refresh Timer mov

AX, INTERVAL; Set Timeout Value

out DX,AX

pop DX; Restore DX,AX

pop AX ret

WT\_Disable push AX; Save AX,DX

push DX

mov DX,WDT\_DIS; Disable Timer

in AX,DX

pop DX; Restore DX,AX

pop AX ret

WT\_Disable push AX; save AX,DX

push DX

mov DX,WDT\_DIS; Disable Timer

in AX,DX

pop DX; restore DX,AX

pop AX ret

### Serial Port Selection (RS232C/422/485)

#### RS-232/422/485 Mode on COM2

RS-232/422/485 Mode select (Mode 1, Mode2)

COM1 & COM2 Power voltage select (JV1, JV2, JV3 & JV4)

The onboard COM2 port can be configured to operate in RS232 or RS-422/RS-485 modes. RS-422 modes differ in the way RX/TX is being handled. Jumper Mode1 & Mode2 switch between RS-232 or RS-422/485 mode. All of the RS-232/422/485 modes are available on COM2.

JV1 & JV2 can be operated on the voltage for COM1, so JV3 & JV4 do the same thing for COM2.

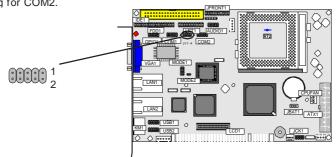

| COM2 Selection | Mode1 | Mode2   |  |
|----------------|-------|---------|--|
| RS-232         | OΝ    | ALL OFF |  |
| RS-422         | OFF   | ALL OFF |  |
| RS-485         | OFF   | ALL ON  |  |

default setting

| COM1 Power Select          | JV1 | JV2 |
|----------------------------|-----|-----|
| COM1                       | 1-2 | 1-2 |
| +5V (pin 1)                | 2-3 | 1-2 |
| +12V (pin 9)               | 1-2 | 2-3 |
| +5V (pin 1) & +12V (pin 9) | 2-3 | 2-3 |

default setting

| COM2 Power Select          | JV3 | JV4 |  |
|----------------------------|-----|-----|--|
| COM2                       | 1-2 | 1-2 |  |
| +5V (pin 1)                | 2-3 | 1-2 |  |
| +12V (pin 9)               | 1-2 | 2-3 |  |
| +5V (pin 1) & +12V (pin 9) | 2-3 | 2-3 |  |

default setting

### Hardware monitor Alarm

Hardware monitor Alarm

Hardware monitor alarm can auto detect three main functions for the system: CPU Current Temperature, Current Fan and Current Voltage.

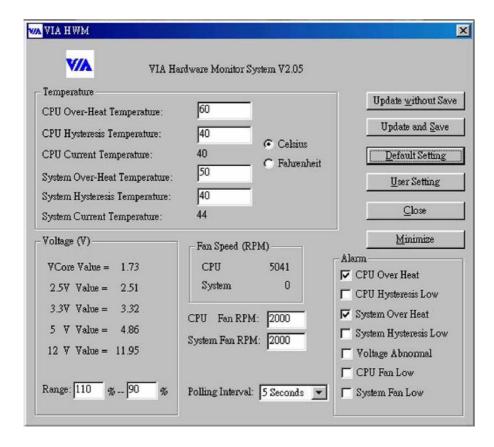

### PCI for Serial IRQ & Power Manger Event

### PCI for Serial IRQ & PME (JP1)

JP1 has been placed the "Power Manager Event" as default. When you select to enable PME, you can access Power Manger Event under BIOS setting. To choose "Serial IRQ" enabled, you have to make sure the add-on cards also supporting this function as well.

Jumper: JP1

Type: onboard 3 pin header

| PIN | JP1           |  |
|-----|---------------|--|
| 1-2 | Serial IRQ    |  |
| 2-3 | PME / Default |  |
|     |               |  |

default setting

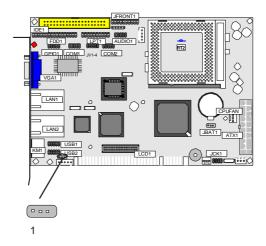

### Solid State Disk

Compact Flash Disk

#### Installation Instructions

- 1. Make sure the Single Board Computer is powered OFF.
- 2. Plug the Compact Flash Type I/II device into its socket. Verify the direction is correct on Secondary IDE which is located in the back of SBC.
- 3. Power up the system

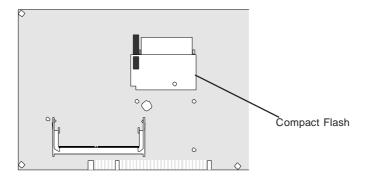

For more information on Compact Flash disk, visit Pretech Web site at

#### http:// www.pretech.com

Where you can find the utilities manual, data sheets and application notes. In addition, you can find the latest Compact Flash disk utilities.

### Dual Fast Ethernet Connectors

### LAN Port

Connector: LAN1, LAN2

Type: external RJ-45 on bracket

| Pin         | 1   | 2   | 3   | 4  | 5  | 6   | 7  | 8  |
|-------------|-----|-----|-----|----|----|-----|----|----|
| Description | TX+ | TX- | RX+ | NC | NC | RX- | NC | NC |

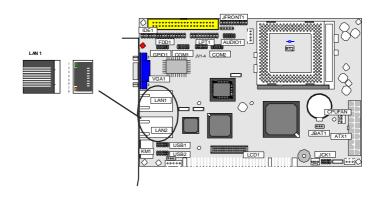

### LAN LED Indicator on RJ-45 connector

Connector: **LED** Type: 2 LED

| LED         | ACT (yellow)    | Speed (green) |  |
|-------------|-----------------|---------------|--|
| Description | Active Transfer | 100 MB mode   |  |

#### Power Connector

#### ATX Feature Connector

ATX Feature Connector: EATX1

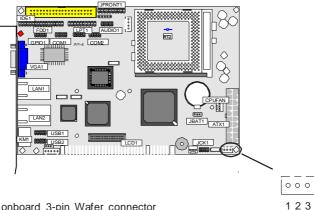

Type: onboard 3-pin Wafer connector

| Pin | Description |
|-----|-------------|
| 1   | PSON        |
| 2   | GVD         |
| 3   | 5VSB        |

### ATX Power Connector (ATX1)

Connector: ATX1 Type: 20 pin

| Pin | Description                          | Pin                                                                      | Description                                                                                         |
|-----|--------------------------------------|--------------------------------------------------------------------------|----------------------------------------------------------------------------------------------------|
| 1   | +3.3V                                | 11                                                                       | +3.3V                                                                                               |
| 2   | +3.3V                                | 12                                                                       | -12V                                                                                                |
| 3   | GND                                  | 13                                                                       | GND                                                                                                 |
| 4   | +5V                                  | 14                                                                       | Power On                                                                                            |
| 5   | GND                                  | 15                                                                       | GND                                                                                                 |
| 6   | +5V                                  | 16                                                                       | GND                                                                                                 |
| 7   | GND                                  | 17                                                                       | GND                                                                                                 |
| 8   | Power Good                           | 18                                                                       | -5V                                                                                                 |
| 9   | +5V Standby                          | 19                                                                       | +5V                                                                                                 |
| 10  | +12V                                 | 20                                                                       | +5V                                                                                                 |
|     | 1<br>2<br>3<br>4<br>5<br>6<br>7<br>8 | 1 +3.3V 2 +3.3V 3 GND 4 +5V 5 GND 6 +5V 7 GND 8 Power Good 9 +5V Standby | 1 +3.3V 11 2 +3.3V 12 3 GND 13 4 +5V 14 5 GND 15 6 +5V 16 7 GND 17 8 Power Good 18 9 +5V Standby 19 |

### CPU Fan Connector

Connector: CPUFAN1

Type: onboard 3-pin wafer connector

| F | Pin | Description |
|---|-----|-------------|
| 1 | 1   | G/D         |
| 2 | 2   | +12V        |
| 3 | 3   | FAN_CTL     |

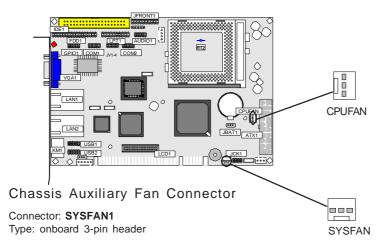

| Pin | Description |  |
|-----|-------------|--|
| 1   | GND         |  |
| 2   | +12V        |  |
| 3   | FAN_CTL     |  |

### Switches and Indicators

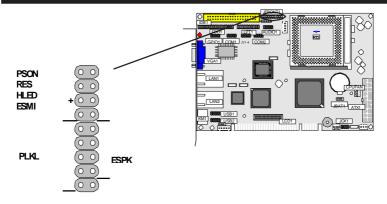

Connector: JFRONT1

Type: onboard 20-pin header

| Pin         | Jumper | Description      |
|-------------|--------|------------------|
| 1-2         | PWRBTN | power button     |
| 2-4         | RESET  | reset function   |
| 5-6         | EXTSMI | external SMI     |
| 7-8         | HD LED | Hard Disk LED    |
| 9-10        | GNLED  | Green LED        |
| 11          |        | NC               |
| 12, 14      | SLPBTN | sleep button     |
| 13,15,17,19 | SPKE   | external speaker |
| 16, 18, 20  | PWRLED | power LED        |

Connector: SPKE

| Pin | Description |
|-----|-------------|
| 13  | Speak+      |
| 15  | NC          |
| 17  | NC          |
| 19  | Speak -     |

Connector: PWRLED

| Pin | Description |
|-----|-------------|
| 16  | LED-        |
| 18  | NC          |
| 20  | LED+        |

### Interface Connectors HDD, FDD

### Floppy Disk Drive Connector

Connector: FDD1

Type: onboard 34-pin box header

 1

| Pin | Description | Pin | Description            |
|-----|-------------|-----|------------------------|
| 1   | GND         | 2   | DRIVE DENSITY SELECT 0 |
| 3   | GND         | 4   | DRIVE DENSITY SELECT 1 |
| 5   | GND         | 6   | NC                     |
| 7   | GND         | 8   | #INDEX                 |
| 9   | GND         | 10  | #MOTOR ENABLE A        |
| 11  | GND         | 12  | #DRIVER SELECT B       |
| 13  | GND         | 14  | #DRIVER SELECT A       |
| 15  | GND         | 16  | #MOTOR ENABLE B        |
| 17  | GND         | 18  | #DIRECTION             |
| 19  | GND         | 20  | #STEP                  |
| 21  | GND         | 22  | #WRITE DATA            |
| 23  | GND         | 24  | #WRITE GATE            |
| 25  | GND         | 26  | #TRACK 0               |
| 27  | GND         | 28  | #WRITE PROTECT         |
| 29  | GND         | 30  | #READ DATA             |
| 31  | GND         | 32  | #HEAD SELECT           |
| 33  | GND         | 34  | #DISK CHANGE           |
|     |             |     |                        |

# Enhanced IDE Connector

Connector: IDE1

Type: Two onboard 40-pin box headers, primary and secondary IDE

| Pin | Description | Pin | Description      |
|-----|-------------|-----|------------------|
| 1   | #RESET      | 2   | GND              |
| 3   | D7          | 4   | D8               |
| 5   | D6          | 6   | D9               |
| 7   | D5          | 8   | D10              |
| 9   | D4          | 10  | D11              |
| 11  | D3          | 12  | D12              |
| 13  | D2          | 14  | D13              |
| 15  | D1          | 16  | D14              |
| 17  | D0          | 18  | D15              |
| 19  | GND         | 20  | NC/(Vcc)         |
| 21  | REQ         | 22  | GND              |
| 23  | #IOW        | 24  | GND              |
| 25  | #IOR        | 26  | GND              |
| 27  | #IORDY      | 28  | IDESEL           |
| 29  | #DACK       | 30  | GND              |
| 31  | IRQ         | 32  | NC               |
| 33  | ADDR1       | 34  | CBLID            |
| 35  | ADDR0       | 36  | ADDR2            |
| 37  | #CS0        | 38  | #CS1(#HD SELET1) |
| 39  | #ACT        | 40  | GND              |

### LCD Interface Connector

### TMDS LCD / External TV Encoder Port (LCD1)

Connector: LCD1

Type: Onboard 42-pin header

| Pin | Description | Pin | Description |
|-----|-------------|-----|-------------|
| 1   | GP10        | 2   | GND         |
| 3   | Vcc         | 4   | FPBKLENR    |
| 5   | 5V FTSCL    | 6   | VCC3        |
| 7   | 5V FTSDA    | 8   | GND         |
| 9   | 5V HTPLG    | 10  | VCC3        |
| 11  | GND         | 12  | VCC3        |
| 13  | FPVDDEN     | 14  | FTD11       |
| 15  | Vcc 12      | 16  | FTD10       |
| 17  | PCI RST#    | 18  | FTD9        |
| 19  | Vcc         | 20  | VEE_OK      |
| 21  | 3V HTPLG    | 22  | FTD8        |
| 23  | 3V FTSDA    | 24  | FTD7        |
| 25  | 3V FTSCL    | 26  | FTD6        |
| 27  | GND         | 28  | CRT_VSYNC   |
| 29  | SL_STALL    | 30  | FTD5        |
| 31  | FTVSYNC     | 32  | FTD4        |
| 33  | FTHSYNC     | 34  | FTD3        |
| 35  | FTBLNK#     | 36  | GND         |
| 37  | CRT_HSYNC   | 38  | FTD2        |
| 39  | FTCLK1      | 40  | FTD1        |
| 41  | FTCLK0      | 42  | FTD0        |
|     |             |     |             |

### Peripheral Port

### Parallel Port

Connector: LPT1

Type: onboard 26-pin box header

| 13 000000000000000000000000000000000000 |
|-----------------------------------------|
|-----------------------------------------|

LPT1

| Pin   | Description  | Pin | Description   |
|-------|--------------|-----|---------------|
| 1     | #STROBE      | 14  | #AUTO FEED    |
| <br>2 | DATA0        | 15  | #ERROR        |
| 3     | DATA1        | 16  | #INITIALIZE   |
| 4     | DATA2        | 17  | #SELECT INPUT |
| 5     | DATA3        | 18  | GND           |
| 6     | DATA4        | 19  | GND           |
| 7     | DATA5        | 20  | GND           |
| 8     | DATA6        | 21  | GND           |
| 9     | DATA7        | 22  | GND           |
| 10    | #ACKNOWLEDGE | 23  | GND           |
| 11    | BUSY         | 24  | GND           |
| 12    | PAPER EMPTY  | 25  | GND           |
| 13    | SELECT       | 26  | GND           |
|       |              |     |               |

### **USB** Ports

USB1 (USB2) 246810

Connector: USB1, USB2

Type: onboard Two 10-pin box headers for four USB

13579

| Pin | Description | Pin | Description |
|-----|-------------|-----|-------------|
| 1   | VCC         | 2   | VCC         |
| 3   | DATA-       | 4   | DATA-       |
| 5   | DATA+       | 6   | DATA+       |
| 7   | GND         | 8   | GND         |
| 9   | GND         | 10  | GND         |

#### SIR

Connector: IRDA1

Type: onboard 6-pin header

| Pin | Description | Pin | Description |
|-----|-------------|-----|-------------|
| 1   | Vcc         | 2   | CIRTX       |
| 3   | IRRX        | 4   | GND         |
| 5   | IRTX        | 6   | CIRTX       |

### CRT SVGA

Connector: VGA1

Type: external 15-pin D-sub female connector on bracket

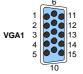

| <br>Pin | Description | Pin | Description | Pin | Description |
|---------|-------------|-----|-------------|-----|-------------|
| 1       | RED         | 6   | GND         | 11  | NC          |
| 2       | GREEN       | 7   | GND         | 12  | VDDAT       |
| 3       | BLUE        | 8   | GND         | 13  | HSYNC       |
| 4       | NC          | 9   | Vcc         | 14  | VSYNC       |
| 5       | GND         | 10  | GND         | 15  | VDCLK       |

### AT Keyboard

Connector: EKB

Type: Onboard 5-pin header

|     |   | _  |
|-----|---|----|
| EKB | 0 | !1 |
|     | 0 | 2  |
|     | 0 | 3  |
|     | 0 | 4  |
|     | 0 | į  |

| Pin | Description | Pin | Description |  |
|-----|-------------|-----|-------------|--|
| 1   | CLK         | 2   | DATA        |  |
| 3   | NC          | 4   | GND         |  |
| 5   | Vcc         |     |             |  |

Note: ATKB1doesn't provide Vcc power pin on pin-5, that is, ATKB1 cannot connect to AT keyboard directly. ATBK1 supports AT keyboard with passive backplane.

### PS/2 Keyboard & Mouse

Connector: KM1

Type: external 6-pin Mini DIN connector on bracket

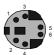

| <br>Pin | Description | Pin | Description |
|---------|-------------|-----|-------------|
| 1       | KB-DATA     | 2   | MS-DATA     |
| 3       | GND         | 4   | VCC         |
| 5       | KB-CLK      | 6   | MS-CLK      |

Note: KB1 supports PS/2 keyboard directly, and PS/2 mouse supported with the additional PS2 1-to-2 cable in the standard packing.

### COM1 with RS-232 Mode

Connector: COM1

Type: onboard 10-pin box header

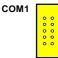

| Pin | Description | Pin | Description | 2 1 |
|-----|-------------|-----|-------------|-----|
| 1   | DOD         | 2   | RXD         |     |
| 3   | TXD         | 4   | DTR         |     |
| 5   | GND         | 6   | DSR         |     |
| 7   | RTS         | 8   | CTS         |     |
| 9   | RI          | 10  | NC          |     |

### COM2 with RS-232/422/485 Mode

Connector: COM2

Type: onboard 10-pin box header

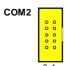

#### RS-422 Mode

| Pin | Description | Pin | Description | 2 1 |
|-----|-------------|-----|-------------|-----|
| 1   | TX-         | 2   | TX+         |     |
| 3   | RX+         | 4   | RX-         |     |
| 5   | Х           | 6   | Х           |     |
| 7   | Х           | 8   | Χ           |     |
| 9   | Х           | 10  | Х           |     |

### GPIO Connector (GPIO1)

Connector: GPIO1

Type: onboard 10-pin header

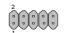

| Pin | Description | Pin | Description |
|-----|-------------|-----|-------------|
| 1   | GPIO 7      | 2   | GPIO 6      |
| 3   | GPIO 5      | 4   | GPIO 4      |
| 5   | GPIO 3      | 6   | GPIO 2      |
| 7   | GPIO 1      | 8   | GPIO 0      |
| 9   | VCC         | 10  | GND         |

The following pages show how to run the example as 4 bit of GPI and 4 bit GPO on GPIO program. It also can be defined the different number of GPIO by using this program. Please use TASM to compiler the program and execute under DOS environment.

### **GPIO Sample Program**

```
; set gpio5~gpio8 is output data
; set gpiol~gpio4 is input data
.model small
.code
init_dugutak_port:
  call unlock_chip
  mov ax,00707h
  call write_chip
  mov ax,0ff26h
  call write_chip
  mov ax,00fb9h ;Rx[b9h]set internal pull-up en/dis
  call write_chip ;set 1 to internal pull-up enable
                    ;when ah=0000011b
                    ;gpio7 & gpio8 set to pull-up
                    ;output use only
  mov ax,0ffc1h
  call write_chip
  mov ax,00fc9h ;Rx[c9h]set digital I/O in/out
  call write_chip ;set 1 to output
                    ; when ah=00001111b
                    ;gpio5,gpio6,gpio7,gpio8 are input
                    ;other is output
  call lock_chip
run_digital_port:
  mov dx,801h ;digital I/O index address=801h
  mov
       al,offh ;output=high
       dx,al
  out
  jcxz short $+2
  mov ah,4ch ;return to DOS
  int.
       21h
```

```
unlock_chip:
  mov
              al,87h
   out
             2eh,al
   jcxz
             short $+2
             al,01h
   move
   out
              2eh,al
             short $+2
   jcxz
              al,55h
   mov
              2eh,al
   out
             short $+2
   jcxz
             al,551h
   move
   out
             2eh,al
             short $+2
   jcxz
   ret
lock_chip:
  move
             al,0aah
  out
             2eh,al
  jcxz
             short $+2
  ret
write_chip:
  out
             2eh,al
             short $+2
  jcxz
             al,ah
  move
  out
             2fh,al
             short $+2
  jcxz
  ret
```

end

### Audio Interface Port (AUDIO)

Connector: AUDIO1

Type: onboard 10-pin header

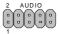

| Pin | Description | Pin | Description |
|-----|-------------|-----|-------------|
| 1   | LINE LEFT   | 2   | LINE RIGHT  |
| 3   | GND         | 4   | GND         |
| 5   | MIC         | 6   | MIC VCC     |
| 7   | GND         | 8   | GND         |
| 9   | OUT LEFT    | 10  | OUT RIGHT   |

### CDROM audio connector (CDIN1)

Connector: CDIN1

Type: onboard 4-pin box header

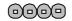

| Pin | Description | Pin | Description |  |
|-----|-------------|-----|-------------|--|
| 1   | CD Left     | 2   | GND         |  |
| 3   | GND         | 4   | CD Right    |  |

# System Resources

### Interrupt Assignment

| IRQ Address | Description                       |
|-------------|-----------------------------------|
| 0           | System Timer                      |
| 1           | Keyboard (KB output buffer full)  |
| 2           | Programmable Interrupt Controller |
| 3           | Serial Port 2 (COM2)              |
| 4           | Serial Port 1 (COM1)              |
| 5           | Audio device & SMP bus            |
| 6           | Floppy controller                 |
| 7           | Parallel Port 1                   |
| 8           | Real-Time Clock                   |
| 9           | SCI IRQ used by ACPI bus          |
| 10          | Ethemet 1                         |
| 11          | Ethernet 2                        |
| 12          | PS/2 Mouse                        |
| 13          | Numeric data processor            |
| 14          | Primary IDE Controller            |
| 15          | Secondary IDE Controller          |

### I/O Address Space

| Address     | Description                   |
|-------------|-------------------------------|
| 0000 - 001F | DMA Controller                |
| 0020 - 003F | PIC                           |
| 0040 - 005F | System Timer                  |
| 0060 - 006F | Keyboard                      |
| 0070 - 007F | System CMOS / Real time clock |
| 0080 - 008F | DMA Controller                |
| 00A0 - 00BF | PIC                           |
| 00C0 - 00DF | DMA Controller                |
| 00F0 - 00FF | Floating Point Unit           |
| 01F0 - 01F7 | Primary IDE channel           |
| 02F8 - 02FF | Communications Port           |
| 03C0 - 03DF | VGA                           |
| 03F6 - 03F6 | Primary IDE channel           |
| 03F8 - 03FF | Communications Port           |

| 0500 - 050F | Intel 82801BA (M) SMBus                  |  |  |
|-------------|------------------------------------------|--|--|
| 0CF8 - 0CFF | PCI                                      |  |  |
| C000 - CFFF | PCI Bus                                  |  |  |
| C000 - C03F | Intel Corporation 82801BA(M) SMBus       |  |  |
| C000 - C03F | Intel 82559 SMBus                        |  |  |
| D000 - D01F | Intel Corporation 82801BA(M) USB (Hub A) |  |  |
| D000 - D01F | USB - uhci                               |  |  |
| D400 - D41F | Intel Corporation 82801BA(M) USB (Hub B) |  |  |
| D400 - D41F | USB - uhci                               |  |  |
| D800 - D8FF | Intel Corporation 82801BA(M) AC'97 Audio |  |  |
| DC00 - DC3F | Intel Corporation 82801BA(M) AC'97 Audio |  |  |
| F000 - F00F | Intel Corporation 82801BA IDE U100       |  |  |
| F000 - F007 | Primary IDE channel                      |  |  |
| F008 - F00F | Secondary IDE channel                    |  |  |
|             |                                          |  |  |

### PCI Bus Map

| Functino   | Device ID | INT# A,B,C,D    | GNT# |
|------------|-----------|-----------------|------|
| LAN1       | AD16      | INTC            |      |
| PCI slot 1 | AD31      | INTB,C,D,A GNT/ | 4    |
| PCI slot 2 | AD30      | INTC,D,A,B GNT  | В    |
| PCI slot 3 | AD29      | INTD,A,B,C GNT  | С    |
| PCI slot 4 | AD28      | INTA,B,C,D GNT  | D    |

### AWARD BIOS Setup

The SBC uses the Award PCI/ISA BIOS version 6.0 for the system configuration. The Award BIOS setup program is designed to provide the maximum flexibility in configuring the system by offering various options which could be selected for end-user requirements. This chapter is written to assist you in the proper usage of these features.

To access AWARD PCI/ISA BIOS Setup program, press <Del> key. The Main Menu will be displayed at this time.

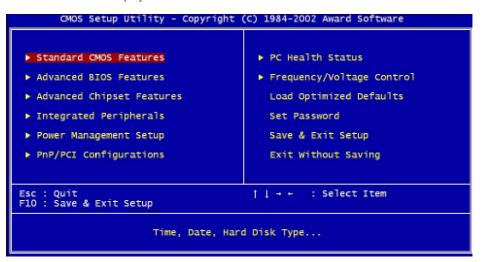

Once you enter the AwardBIOS<sup>TM</sup> CMOS Setup Utility, the Main Menu will appear on the screen. The Main Menu allows you to select from several setup functions and two exit choices. Use the arrow keys to select among the items and press <Enter> to accept and enter the sub-menu.

#### Setup Items

The main menu includes the following main setup categories. Recall that some systems may not include all entries.

#### Standard CMOS Features

Use this menu for basic system configuration.

#### Advanced BIOS Features

Use this menu to set the Advanced Features available on your system.

#### **Advanced Chipset Features**

Use this menu to change the values in the chipset registers and optimize your system's performance.

#### **Integrated Peripherals**

Use this menu to specify your settings for integrated peripherals.

#### **Power Management Setup**

Use this menu to specify your settings for power management.

#### PnP / PCI Configuration

This entry appears if your system supports PnP / PCI.

#### PC Health Status

Use this menu to describe the CPU temperature of system

#### Frequency/Voltage Control

Use this menu to specify your settings for frequency/voltage control.

#### Load Optimized Defaults

Use this menu to load the BIOS default values that are factory settings for optimal performance system operations. While Award has designed the custom BIOS to maximize performance, the factory has the right to change these defaults to meet their needs.

#### Set Password

Use this menu to set User and Supervisor Passwords.

#### Save & Exit Setup

Save CMOS value changes to CMOS and exit setup.

#### **Exit Without Save**

Abandon all CMOS value changes and exit setup.

#### Standard CMOS Setup

```
CMOS Setup Utility - Copyright (C) 1984-2002 Award Software
Standard CMOS Features
   Date (mm:dd:yy)
Time (hh:mm:ss)
                                     Thu, Jul 17 2003
11 : 52 : 9
                                                                            Item Help
                                                                   Menu Level
▶ IDE Primary Master
  IDE Primary Slave
IDE Secondary Master
IDE Secondary Slave
                                                                   Change the day, month,
                                    [ None]
                                                                   year and century
                                    None]
                                    [1.44M, 3.5 in.]
[None]
   Drive A
   Drive B
                                    [EGA/VGA]
   Video
   Halt On
                                    [All , But Keyboard]
   Base Memory
   Extended Memory
   Total Memory
11→+:Move
             Enter:Select +/-/PU/PD:Value
                                                    F10:Save
                                                                 ESC: Exit
                                                                             F1:General Help
             F5: Previous Values
                                                     F7: Optimized Defaults
```

:Move Enter:Select +/-/PU/PD:Value F10:Save ESC:Exit F1:General Help F5:Previous Values F6:Fail-SAfe Defaults F7:Optimized Defaults

#### Date

The BIOS determines the day of the week from the other date information; this field is for information only.

#### Time

The time format is based on the 24-hour military-time clock. For example, 1 p.m. is 13:00:00. Press the « or (key to move to the desired field . Press the PgUp or PgDn key to increment the setting, or type the desired value into the field.

# IDE Primary Master/Slave IDE Secondary Master/Slave

Options are in sub menu (see page 30)

#### Drive A, B

Select the correct specifications for the diskette drive(s) installed in the computer.

None: No diskette drive installed

**360K**; 5.25 in 5-1/4 inch PC-type standard drive **1.2M**; 5.25 in 5-1/4 inch AT-type high-density drive

**720K**; 3.5 in 3-1/2 inch double-sided drive **1.44M**; 3.5 in 3-1/2 inch double-sided drive **2.88M**; 3.5 in 3-1/2 inch double-sided drive **Video** Select the type of primary video subsystem in your computer. The BIOS usually detects the correct video type automatically. The BIOS supports a secondary video subsystem, but you do not select it in Setup.

**Halt On** During the power-on self-test (POST), the computer stops if the BIOS detects a hardware error. You can tell the BIOS to ignore certain errors during POST and continue the boot-up process. These are the selections:

No errors POST does not stop for any errors.

prompts you to take corrective action.

All, But Keyboard POST does not stop for a keyboard error, but stops for

all other errors.

All, But Diskette POST does not stop for diskette drive errors, but stops

for all other errors.

All, But Disk/Key POST does not stop for a keyboard or disk error, but

stops for all other errors.

# IDE Hard disk Setup (submenu)

| IDE HDD Auto-Detection | ress Enter | Item Help     |
|------------------------|------------|---------------|
| IDE Primary Master     | [Auto]     | Menu Level ▶▶ |
| Access Mode            | [Auto]     |               |
| Capacity               | 0 MB       |               |
| Cylinder               | 0          |               |
| Head                   | 0          |               |
| Precomp                | 0          |               |
| Landing Zone           | 0          |               |
| Sector                 | 0          |               |
|                        |            |               |
|                        |            |               |

:Move Enter:Select +/-/PU/PD:Value F10:Save ESC:Exit F1:General Help F5:Previous Values F6:Fail-SAfe Defaults F7:Optimized Defaults

#### IDE HDD Auto-detection

Press Enter to auto-detect the HDD on this channel. If detection is successful, it fills the remaining fields on this menu.

### **IDE Primary Master**

Selecting 'manual' lets you set the remaining fields on this screen. Selects the type of fixed disk. "User Type" will let you select the number of cylinders, heads, etc. Note: PRECOMP=65535 means NONE!

#### Capacity

Disk drive capacity (Approximated). Note that this size is usually slightly greater than the size of a formatted disk given by a disk checking program.

### Access Mode

Normal, LBA, Large or Auto Choose the access mode for this hard disk

The following options are selectable only if the 'IDE Primary Master' item is set to 'Manual'

**Cylinder** Min = 0 Max = 65535 Set the number of cylinders for this hard disk.

**Head** Min = 0 Max = 255 Set the number of read/write heads

**Precomp** Min = 0 Max = 65535

\*\*\*\* Warning: Setting a value of 65535 means no hard disk

**Landing zone** Min = 0 Max = 65535

\*\*\*\* Warning: Setting a value of 65535 means no hard disk

**Sector** Min = 0 Max = 255

Number of sectors per track

We recommend that you select Type "AUTO" for all drives. The BIOS will auto-detect the hard disk drive and CD-ROM drive at the POST stage.

If your hard disk drive is a SCSI device, please select "None" for your hard drive setting.

## **BIOS Features Setup**

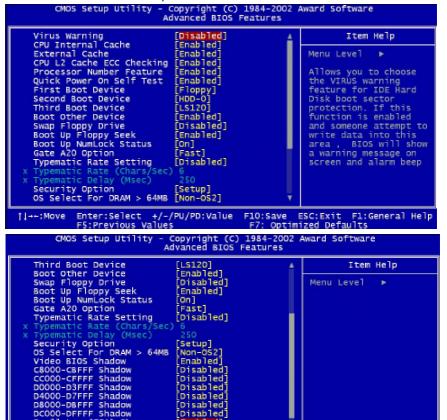

Enter:Select +/-/PU/PD:Value F5:Previous Values F10:Save ESC:Exit F1: F7: Optimized Defaults F1:General Help :Move Enter: Select +/-/PU/PD: Value F10: Save ESC: Exit F1: General Help

Disabled [Disabled]

Enabled]

F5:Previous Values F6:Fail-SAfe Defaults F7:Optimized Defaults

#### Virus Warning

Small Logo(EPA) Show

Allows you to choose the VIRUS Warning feature for IDE Hard Disk boot sector protection. If this function is enabled and someone attempt to write data into this area, BIOS will show a warning message on screen and beep.

Enabled Activates automatically when the system boots up causing a warning message to appear when anything attempts to access the boot sector or hard disk partition table.

Disabled No warning message will appear when anything attempts to access the boot sector or hard disk partition table.

#### CPU Internal Cache/External Cache

These two categories speed up memory access. However, it depends on CPU/chipset design. Enabled: Enable cache, Disabled: Disable cache

### CPU L2 Cache ECC Checking

This item allows you to enable/disable CPU L2 Cache ECC checking. The choice: Enabled, Disabled,

#### **Processor Number Feature**

This feature appears when a a Pentium III processor is installed. It enables you enables you to control whether the Pentium III's serial number can be read by external programs. The choice: Enabled, Disabled

### Quick Power On Self Test

This category speeds up Power On Self Test (POST) after you power up the computer. If it is set to Enable, BIOS will shorten or skip some check items during POST, Enabled: Enable quick POST, Disabled: Normal POST

#### First/Second/Third/Other Boot Device

The BIOS attempts to load the operating system from the devices in the sequence selected in these items. The choices are: Floppy, LS/ZIP, HDD, SCSI, CDROM, Disabled.

### Swap Floppy Drive

If the system has two floppy drives, you can swap the logical drive name assignments. The choice: Enabled/Disabled.

### Boot Up Floppy Seek

Seeks disk drives during boot up. Disabling speeds boot up. The choice: Enabled/Disabled.

### Boot Up NumLock Status

Select power on state for NumLock. The choice: Enabled/Disabled.

## Gate A20 Option

Select if chipset or keyboard controller should control GateA20. Normal: A pin in the keyboard controller controls GateA20

Fast: Lets chipset control GateA20

### Typematic Rate Setting

Key strokes repeat at a rate determined by the keyboard controller. When enabled, the typematic rate and typematic delay can be selected.

The choice: Enabled/Disabled.

### Typematic Rate (Chars/Sec)

Sets the number of times a second to repeat a key stroke when you hold the key down. The choice: 6, 8, 10, 12, 15, 20, 24, 30.

### Typematic Delay (Msec)

Sets the delay time after the key is held down before it begins to repeat the keystroke. The choice: 250, 500, 750, 1000.

#### Security Option

Select whether the password is required every time the system boots or only when you enter setup.

- System The system will not boot and access to Setup will be denied if the correct password is not entered at the prompt.
- Setup The system will boot, but access to Setup will be denied if the correct password is not entered at the prompt.
- Note To disable security, select PASSWORD SETTING at Main Menu and then you will be asked to enter password. Do not type anything and just press <Enter>, it will disable security. Once the security is disabled, the system will boot and you can enter Setup freely.

#### OS Select For DRAM > 64MB

Select the operating system that is running with greater than 64MB of RAM on the system. The choice: Non-OS2, OS2.

#### Video BIOS Shadow

Enabled this copies the video BIOS from ROM to RAM. effectively enhancing performance, and reducing the amount of upper memory available by 32KB (the C0000~C7FFF area of memory between 640 KB and 1 MB is used).

#### C8000-CBFFF Shadow

Enabling any of the C8000~CBFFF segments allows components to move their firmware into these upper memory segments. However your computer can lock-up doing so, because some devices don't like being shadowed at those particular 16 KB segments of upper memory.

Note - In Windows 95, double click 'Computer' within Device Manager and select 'Memory'. This will tell you what segments (if any) are being shadowed For DOS you can use MSD.EXE to see what segments are claimed. CC000-CFFFF - D0000-D3FFF - D4000-D7FFF - D8000-DBFFF and DC000-DFFFF - Same as above.

## Chipset Features Setup

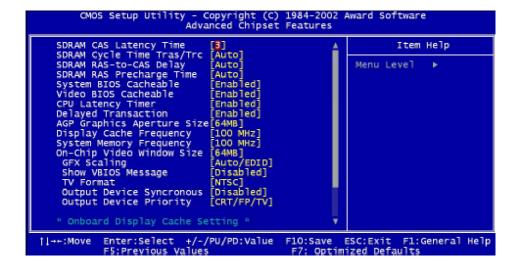

### **DRAM Settings**

The first chipset settings deal with CPU access to dynamic random access memory (DRAM). The default timings have been carefully chosen and should only be altered if data is being lost. Such a scenario might well occur if your system had mixed speed DRAM chips installed so that greater delays may be required to preserve the integrity of the data held in the slower memory chips.

#### SDRAM CAS Latency Time

When synchronous DRAM is installed, the number of clock cycles of CAS latency depends on the DRAM timing.

### SDRAM Cycle Time Tras/Trc

Select the number of SCLKs for an access cycle

#### SDRAM RAS-to-CAS Delay

This field let's you insert a timing delay between the CAS and RAS strobe signals, used when DRAM is written to, read from, or refreshed. Fast gives faster performance; and Slow gives more stable performance. This field applies only when synchronous DRAM is installed in the system.

### SDRAM RAS Precharge Time

If an insufficient number of cycles is allowed for the RAS to accumulate its charge before DRAM refresh, the refresh may be incomplete and the DRAM may fail to retain data. Fast gives faster performance; and Slow gives more stable performance. This field applies only when synchronous DRAM is installed in the system.

### P2C/C2P Concurrency

When Disabled, CPU bus will be occupied during the entire PCI operation period.

### System BIOS Cacheable

Selecting Enabled allows caching of the system BIOS ROM at F0000h-FFFFFh, resulting in better system performance. However, if any program writes to this memory area, a system error may result.

#### Video BIOS Cacheable

Select Enabled allows caching of the video BIOS, resulting in better system performance. However, if any program writes to this memory area, a system error may result.

#### **CPU latency Timer**

When enabled this item, the CPU cycle will only be deferred after it has been held in a "Snoop Stall" for 31 clocks and another ADS# has arrived. When disabled, the CPU cycle will be deferred immediately after the GMCH receives another ADS#.

### **Delayed Transaction**

The chipset has an embedded 32-bit posted write buffer to support delay transactions cycles. Select Enabled to support compliance with PCI specification version 2.1

#### AGP Graphics Aperture Size

This fielf determines the effective size of the Graphic Aperture used for a particular GMCH configuration. It can be updated by the GMCH-specific BIOS configuration sequence before the PCI standard bus enumeration sequence takes place. If it is not updated then a default value will select an aperture of maximum size.

### **Display Cache Frequency**

You can use this item to select the frequency of the display cache.

### System Memory Frequency

You can use this item to select the operating frequency for the main system.

### On-Chip Video Window Size

Select the on chip video window size for VGA drives use. The Choice: 32MB, 64MB, Disabled.

#### **GFX Scaling**

To select "Auto / EDID" as default to active this function. The Choice: Auto/ EDID, Forced On and Disabled.

### Show VBIOS Message

This item allows you to "Enabled" or "Disabled" the VBIOS message

### TV Format

To select the different format on TV output

### **Output Device Synchronous**

This item allows you to "Enabled" or "Disabled" the synchronous on output device

### **Output Device Priority**

To select the different priority on display types

### Onboard Display Cache Setting

Setting the onboard display cache timing

### CAS#Latency

Select the local memory clock periods

### Paging Mode Control

Select the paging mode control

#### **RAS-to-CAS** Override

Select the display cache clock periods control

### **RAS# Timing**

This item controls RAS# active to Protegra, and refresh to RAS# active delay (in local memory clocks).

### **RAS# Precharge Timing**

This item controls RAS# precharge (in local memory clocks).

## Integrated Peripherals

```
CMOS Setup Utility

    Copyright (C) 1984-2002 Award Software
Integrated Peripherals

     On-Chip Primary PCI IDE
On-Chip Secondary PCI IDE
IDE Primary Master PIO
IDE Primary Slave PIO
IDE Secondary Master PIO
IDE Secondary Master PIO
IDE Primary Master UDMA
IDE Primary Master UDMA
IDE Secondary Master UDMA
IDE Secondary Slave UDMA
IDE Secondary Slave UDMA
IDE Secondary Slave UDMA
IDE Secondary Slave UDMA
IDE Secondary Slave UDMA
IDE Secondary Slave UDMA
IDE Secondary Slave UDMA
IDE Secondary Slave UDMA
IDE Secondary Slave UDMA
IDE Secondary Slave UDMA
IDE Secondary Slave UDMA
IDE Secondary Slave UDMA
                                                                                           [Enabled]
[Enabled]
[Auto]
                                                                                                                                                                                                 Item Help
                                                                                                                                                                         Menu Level
                                                                                           [Auto
                                                                                              Auto
                                                                                           [Auto
                                                                                            Auto
                                                                                             Auto
                                                                                          [Auto]
[Disabled]
[Disabled]
[Enabled]
[Disabled]
        USB Keyboard Support
Init Display First
AC97 Audio
                                                                                              PCI Slot
                                                                                           Auto
         SMB Controller
Onboard LAN2
IDE HDD Block Mode
                                                                                            [Disabled]
                                                                                              Enabled]
                                                                                           [Enabled]
[Disabled]
[BUTTON ONLY]
        Onboard Lan Boot ROM
POWER ON Function
| ++: Move Enter: Select +/-/PU/PD: Value F10: Save ESC: Exit F1: General Help F5: Previous Values F7: Optimized Defaults
```

```
· Copyright (C) 1984-2002 Award Software
Integrated Peripherals
      CMOS Setup Utility
                                           [Enabled]
[Disabled]
[PCI Slot]
USB Controller
                                                                                               Item Help
USB Keyboard Support
Init Display First
AC97 Audio
                                                                                   Menu Level
                                           [Auto]
[Disabled]
SMB Controller
Onboard LANZ
IDE HDD Block Mode
                                          [Enabled]
[Enabled]
[Disabled]
[BUTTON ONLY]
Onboard Lan Boot ROM
POWER ON Function
KB Power ON Password
                                           [Enter]
[Ctrl-F1]
Hot Key Power ON
Onboard FDC Controller
                                           Enabled)
                                           [3F8/IRQ4]
[2F8/IRQ3]
[Normal]
[Half]
Onboard Serial Port 1
Onboard Serial Port 2
UART Mode Select
UR2 Duplex Mode
Onboard Parallel Port
Parallel Port Mode
                                           378/IRQ7]
ECP Mode Use DMA
             Enter:Select +/-/PU/PD:Value
F5:Previous Values
                                                                F10:Save ESC:Exit F1:General Help
                                                                 F7: Optimized Defaults
```

:Move Enter:Select +/-/PU/PD:Value F10:Save ESC:Exit F1:General Help F5:Previous Values F6:Fail-SAfe Defaults F7:Optimized Defaults

#### OnChip Primary/Secondary PCI IDE

The integrated peripheral controller contains an IDE interface with support for two IDE channels. Select Enabled to activate each channel separately.

#### Primary & Secondary Master/Slave PIO

These four PIO fields let you set a PIO mode (0-4) for each of four IDE devices. When under "Auto" mode, the system automatically set the best mode for each device

#### Primary & Secondary Master/Slave UDMA

When set to "Auto" mode, the system will detect if the hard drive supports

Ultra DMA mode.

#### **USB** Controller

Select "Enable" if your system contains a Universal Serial Bus (USB) controller and you have USB peripherals.

### **USB Keyboard Support**

Select "Enable" if your system contains a Universal Serial Bus (USB) controller and you have USB keyboard.

### Init Display First

This item allows you to decide to active whether PCI slot or on-chip VGA first

#### AC97 Audio

This item allows you to active audio function

#### SMB Controller

Select "Disable" for System Management Controller to free more IRQ address to be used.

#### Onboard LAN1

Select "Enable" if your system contains a LAN1 port.

#### Onboard LAN2

Select "Enable" if your system contains a LAN2 port.

#### Onboard LAN3

Select "Enable" if your system contains a LAN3 port.

#### **Onboard SCSI**

Select "Enable" if your system contains a Small Computer System Integrated (SCSI) and you have SCSI device

#### Disk On Chip Address

Show the memory address for DiskOnChip device

#### **IDE HDD Block Mode**

This feature enhances disk performance by allowing multi-sector data transfers and eliminates the interrupt handling time for each sector.

#### Power On Function

This item allows you the select power on event. The choice: Password, Hot key, Mouse left, Mouse Right, Any Key, Button Only, Keyboard 98

#### Onboard FDC Controller

Select "Enabled" to activate the on-board FDD Select "Disabled" to activate an add-on FDD

#### Onboard Serial Port 1 & 2

Select an address and corresponding interrupt for the first/second serial port. The default value for the first serial port is "3F8/IRQ4" and the second serial port is "2F8/IRQ3".

#### **UART Mode Select**

This item allows you to select UART mode. The choices: IrDA, ASKIR, Normal.

#### RxD. TxD Active

This item allows you to determine the active of RxD, TxD. The choices: "Hi,Hi", "Lo,Lo", "Lo,Hi", "Hi,Lo".

### IR Transmission Delay

This item allows you to enable/disable IR transmission delay. The Choices:Enable, Disabled.

### **UR2 Duplex Mode**

This item allows you to select the IR half/full duplex function.

#### Use IR Pins

This item allows you to select IR transmission routes, IR-Rx2Tx2, RxD2 and TxD2.

#### **Onboard Parallel Mode**

Select an operating mode for the parallel port. Mode options are 3BC/IRQ7, 378/IRQ7, 278/IRQ5, and Disable.

### Parallel Port EPP Type

Select a EPP Type if parallel Port is set as SPP,EPP, ECP,and ECP+EPP.

#### **EPP Mode Select**

Select a EPP Mode Type: EPP1.7 or EPP1.9.

### ECP Mode Use DMA

Select a DMA channel if parallel Mode for using ECP mode: 3 or 1.

## Power Management Setup

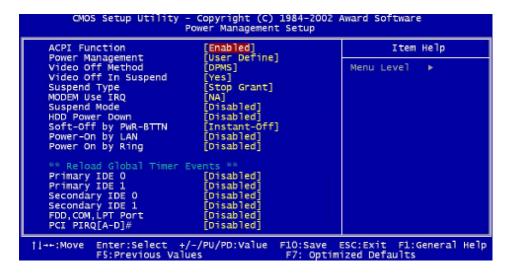

:Move Enter:Select +/-/PU/PD:Value F10:Save ESC:Exit F1:General Help F5:Previous Values F6:Fail-SAfe Defaults F7:Optimized Defaults

#### **ACPI Function**

Select Enabled only if your computer's operating system supports ACPI (the Advanced Configuration and Power Interface) specification. Currently, Windows 98 and Windows2000 support ACPI.

### **Power Management**

There are 4 selections for Power Management, 3 of which have fixed mode :

| Disabled (default) | No power management. Disables all four modes.                                                                         |
|--------------------|----------------------------------------------------------------------------------------------------|
| Min. Power Saving  | Minimum power management. Doze Mode = 1 hr.,<br>Standby Mode = 1 hr., Suspend Mode = 1 hr.,                           |
| Max. Power Saving  | Maximum power management ONLY AVAILABLE FOR SL CPU's Doze Mode = 1 min., Standby Mode = 1 min., Suspend Mode = 1 min. |
| User Defined       | Allows you to set each mode individually. When not                                                                    |

disabled, each of the ranges are from 1 min. to 1 hr.

### Video Off Method

This determines the manner in which the monitor is blanked.

V/H SYNC+Blank cause the system to turn off the vertical and horizontal

synchronization signals and writes blanks to the

screen.

Blank Screen This option only writes blanks to the screen.

DPMS Initial display power management signaling.HDD Power

Down is always set independently

### Video Off In Suspend

Controls what causes the display to be switched off

Suspend -> Off Always On All Mode -> Off

### Suspend Type

S1 (POS) Power On suspend

All devices are powered up except for the clock synthesizer. The Host and PCI clocks are inactive and PIIX4 provides control signals and 32-kHz Suspend Clock (SUSCLK) to allow for DRAM refresh and to turn off the clock synthesizer. The only power consumed in the system is due to DRAM Refresh and leakage current of the powered devices. When the system resumes from POS, PIIX4 can optionally resume without resetting the system, can reset the processor only, or can reset the entire system. When no reset is performed, PIIX4 only needs to wait for the clock synthesizer and processor PLLs to lock before the system is resumed. This takes typically 20 ms.

#### S3 (STR) Suspend To RAM

Power is removed from most of the system components during STR, except the DRAM. Power is supplied to Suspend Refresh logic in the Host Controller, and RTC and Suspend Well logic in PIIX4. PIIX4 provides control signals and 32-kHz Suspend Clock (SUSCLK) to allow for DRAM refresh and to turn off the clock synthesizer and other power planes.

#### Modem Use IRQ

Name the interrupt request (IRQ) assigned to the modem (if any) on your system. Activity of the selected IRQ always awakens the system.

### Suspend Mode

When the suspend mode has been enabled after the selected period of system inactivity, all devices except CPU will be shut down.

#### HDD Power Down

When enabled, an Advanced power Management device will be activated to enhance the Max. Power Saving mode and stop the CPU internal clock. If the Max. Power Saving is not enabled, this will be preset to No.

### Soft-Off By PWRBTN

The field defines the power-off mode when using an ATX power supply. The Instant-Off mode means powering off immediately when pressing the power button. In the Delay 4 Sec mode, the system powers off when the power button is pressed for more than four seconds or places the system in a very low-power-usage state, with only enough circuitry receiving power to detect power button activity or resume by ring activity when press for less than four seconds. The default is 'Instant-Off'.

### Power-On by LAN

An input signal on the LAN, which awakens the system from a soft off state.

### Power-On by Ring

An input signal on the serial Ring Indicator (RI) line (in other words, an incoming call on the modem) awakens the system from a soft off state.

### Resume by Alarm

Wake Up Events

Setting an event on each device listed to awaken the system from a soft off state.

VGA

LPT & COM

HDD & FDD

PCI Master

Power On by PCI Card

Wake Up on LAN/Ring

RTC Alarm Resume

Date (of Month)

Resume Time (hh:mm:ss)

Primary INTR

IRQs Activity Monitoring

## PnP/PCI Configuration

```
- Copyright (C) 1984-2002 Award Software
        CMOS Setup Utility
                                Power Management Setup
   ACPI Function
                                    [Enabled]
                                                                            Item Help
                                    User Definel
   Power Management
   Video Off Method
Video Off In Suspend
                                                                   Menu Level
                                    DPMS]
                                     Yes]
   Suspend Type
MODEM Use IRQ
                                    Stop Grant]
                                    [NA]
   Suspend Mode
                                    [Disabled]
   HDD Power Down
                                    Disabled
   Soft-Off by PWR-BTTN
Power-On by LAN
                                    Instant-Off]
                                    [Disabled]
                                    [Disabled]
   Power On by Ring
   ** Reload Global Timer Events **
   Primary IDE 0
Primary IDE 1
                                    [Disabled]
                                    [Disabled]
   Secondary IDE 0
Secondary IDE 1
FDD,COM,LPT Port
PCI PIRQ[A-D]#
                                    [Disabled]
                                    [Disabled]
                                    [Disabled]
                                    Disabled
11→+:Move
                              +/-/PU/PD:Value
             Enter:Select
                                                    F10:Save
                                                                ESC: Exit
                                                                             F1:General Help
             F5:Previous Values
                                                     F7: Optimized Defaults
```

:Move Enter:Select +/-/PU/PD:Value F10:Save ESC:Exit F1:General Help F5:Previous Values F6:Fail-SAfe Defaults F7:Optimized Defaults

This section describes configuring the PCI bus system. PCI, or Personal Computer Interconnect, is a system which allows I/O devices to operate at speeds nearing the speed the CPU itself uses when communicating with its own special components.

#### PnP OS Installed

Select Yes if the system operating environment is Plug-and-Play aware (e.g., Windows 95).

#### Reset Configuration Data

Normally, you leave this field Disabled. Select Enabled to reset ESCD (Extended System Configuration Date) when you exit Setup if you have installed a new add-on and the system reconfiguration has caused such a serious conflict that the operating system cannot boot.

### Resource Controlled By

The Award Play and Play BIOS can automatically configure all the boot and Plug-and-Play compatible devices. If you select Auto, all the interrupt request (IRQ) and DMA assignment fields disappear, as the BIOS automatically assigns them.

#### **IRQ** Resources

When resources are controlled manually, assign each system interrupt as one of the following types, depending on the type of device using the interrupt:

Legacy ISA Devices compliant with the original PC/AT bus specification, requiring a specific interrupt (such as IRQ4 for serial port 1).

PCI/ISA PnP Device compliant with the Plug and Play standard, whether designed for PCI or ISA bus architecture.

#### **DMA** Resources

When resources are controlled manually, assign each system DMA channel as one of the following types, depending on the type of device using the DMA:

Legacy ISA Devices compliant with the original PC/AT bus specification, requiring a specific DMA channel.

PCI/ISA PnP Devices compliant with the Plug and Play standard, whether designed for PCI or ISA bus architecture.

#### PCI/VGA Palette Snoop

Normally this option is always Disabled! Nonstandard VGA display adapters such as overlay cards or MPEG video cards may not show colors properly. Setting Enabled should correct this problem. If this field set Enabled, any I/O access on the ISA bus to the VGA card's palette registers will be reflected on the PCI bus. This will allow overlay cards to adapt to the changing palette colors.

#### Assign IRQ For VGA

Many high-end graphics accelerator cards now require an IRQ to function properly. Disabling this feature with such cards will cause improper operation and/or poor performance. Thus, it's best to make sure you enable this feature if you are having problems with your graphics accelerator card. However, some low-end cards don't need an IRQ to run normally. Check your graphics card's documentation (manual). If it states that the card does not require an IRQ, then you can disable this feature to release an IRQ for other uses. When in doubt, it's best to leave it enabled unless you really need the IRQ.

### Assign IRQ For USB

Windows 95 will automatically give an IRQ to the USB port even if there is no USB peripheral connected. Disabling this will free the IRQ.

### PC Health Status

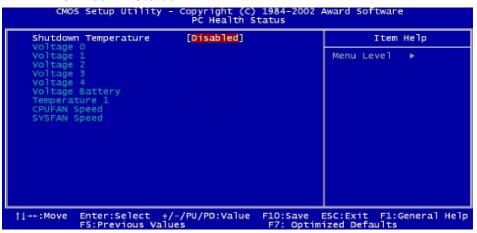

This section describes CPU temperature for the system.

### Shutdown Temperature

This item allows you to set up the CPU shutdowm Temperature. This item only effective under Windows 98 ACPI mode.

## Voltage0 ~ 4

Show you the different type of voltage

### **Voltage Battery**

This item allows you to use voltage battery function

#### **CPU** Temperature

Show you the current system temperature

### **CPUFAN Speed**

Show you the current CPUFAN operating speed

### SYSFAN Speed

Show you the current SystemFAN operating speed

# Frequency/Voltage Control

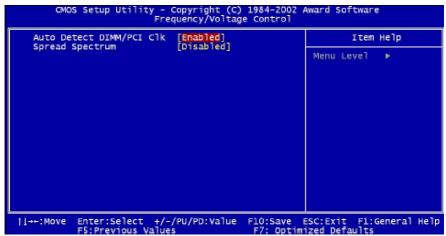

This section describes Frequency and Voltage control for the system.

#### Auto Detect DIMM/PCI CLK

When enabled, this item will auto detect if the DIMM and PCI socket have devices and will send clock signal to DIMM and PCI devices. When disabled, it will send the clock signal to all DIMM and PCI socket.

#### Spread Spectrum

This item allows you to enable/disable the spread spectrum modulate.

### CPU Host / PCI Clock

This item allows you to select the FSB of CPU and PCI clock by default setting.

# POST Codes

The following codes are not displayed on the screen. They can only be viewed on the LED display of a so called POST card. The codes are listed in the same order as the according functions are executed at PC startup. If you have access to a POST Card reader, you can watch the system perform each test by the value that's displayed. If the system hangs (if there's a problem) the last value displayed will give you a good idea where and what went wrong, or what's bad on the system board.

| CODE<br>CFh<br>C0h | DESCRIPTION OF CHECK Test CMOS R/W functionality. Early chipset initialization: -Disable shadow RAM -Disable L2 cache (socket 7 or below) -Program basic chipset registers                                                           |
|--------------------|----------------------------------------------------------------------------------------------------|
| C1h<br>C3h         | Detect memory -Auto-detection of DRAM size, type and ECCAuto-detection of L2 cache (socket 7 or below) Expand compressed BIOS code to DRAM                                                                                           |
| C5h                | Call chipset hook to copy BIOS back to E000 & F000 shadow RAM.                                                                                                    |
| 0h1                | Expand the Xgroup codes locating in physical address 1000:0                                                                                                    |
| 02h                | Reserved                                                                                                    |
| 03h                | Initial Superio_Early_Init switch.                                                                                                    |
| 04h                | Reserved                                                                                                    |
| 05h                | Blank out screen     Clear CMOS error flag                                                                                                    |
| 06h                | Reserved                                                                                                    |
| 07h                | <ol> <li>Clear 8042 interface</li> <li>Initialize 8042 self-test</li> </ol>                                                                                                    |
| 08h                | <ol> <li>Test special keyboard controller for Winbond 977<br/>series Super I/O chips.</li> <li>Enable keyboard interface.</li> </ol>                                                                                                 |
| 09h                | Reserved                                                                                                    |
| 0Ah                | <ol> <li>Disable PS/2 mouse interface (optional).</li> <li>Auto detect ports for keyboard &amp; mouse followed by a port &amp; interface swap (optional).</li> <li>Reset keyboard for Winbond 977 series Super I/O chips.</li> </ol> |
| 0Bh                | Reserved                                                                                                    |
| 0Ch                | Reserved                                                                                                    |

| 0Dh | Reserved                                                                                                    |
|-----|----------------------------------------------------------------------------------------------------|
| 0Eh | Test F000h segment shadow to see whether it is R/W-able or not. If test fails, keep beeping the speaker.                                                                                                 |
| 0Fh | Reserved                                                                                                    |
| 10h | Auto detect flash type to load appropriate flash R/W codes into the run time area in F000 for ESCD $\&$ DMI support.                                                                                     |
| 11h | Reserved                                                                                                    |
| 12h | Use walking 1's algorithm to check out interface in CMOS circuitry. Also set real-time clock power status, and then check for override.                                                                  |
| 13h | Reserved                                                                                                    |
| 14h | Program chipset default values into chipset. Chipset default values are MODBINable by OEM customers.                                                                                                    |
| 15h | Reserved                                                                                                    |
| 16h | Initial onboard clock generator if Early_Init_Onboard_Generator is defined. See also POST 26h.                                                                                                    |
| 17h | Reserved                                                                                                    |
| 18h | Detect CPU information including brand, SMI type (Cyrix or Intel) and CPU level (586 or 686).                                                                                                    |
| 19h | Reserved                                                                                                    |
| 1Ah | Reserved                                                                                                    |
| 1Bh | Initial interrupts vector table. If no special specified, all H/W interrupts are directed to SPURIOUS_INT_HDLR & S/W interrupts to SPURIOUS_soft_HDLR.                                                   |
| 1Ch | Reserved                                                                                                    |
| 1Dh | Initial EARLY_PM_INIT switch.                                                                                                    |
| 1Eh | Reserved                                                                                                    |
| 1Fh | Load keyboard matrix (notebook platform)                                                                                                    |
| 20h | Reserved                                                                                                    |
| 21h | HPM initialization (notebook platform)                                                                                                    |
| 22h | Reserved                                                                                                    |
| 23h | <ol> <li>Check validity of RTC value: e.g. a value of 5Ah is an invalid value for RTC minute.</li> <li>Load CMOS settings into BIOS stack. If CMOS checksum fails, use default value instead.</li> </ol> |
| 24h | Prepare BIOS resource map for PCI & PnP use. If ESCD is valid, take into consideration of the ESCD's legacy information.                                                                                 |
|     |                                                                                                    |

25h Early PCI Initialization: -Enumerate PCI bus number. -Assign memory & I/O resource -Search for a valid VGA device & VGA BIOS, and put it into C000:0 26h 1. If Early\_Init\_Onboard\_Generator is not defined Onboard clock generator initialization. Disable respective clock resource to empty PCI & DIMM slots. 2. Init onboard PWM 3. Init onboard H/W monitor devices 27h Initialize INT 09 buffer 28h Reserved 29h 1. Program CPU internal MTRR (P6 & PII) for 0-640K memory address. 2. Initialize the APIC for Pentium class CPU. 3. Program early chipset according to CMOS setup. Example: onboard IDE controller. 4. Measure CPU speed. 2Ah Reserved 2Bh Invoke Video BIOS 2Ch Reserved 2Dh 1. Initialize double-byte language font (Optional) 2. Put information on screen display, including Award title, CPU type, CPU speed, full screen logo. 2Eh Reserved 2Fh Reserved 30h Reserved Reserved 31h 32h Reserved 33h Reset keyboard if Early\_Reset\_KB is defined e.g. Winbond 977 series Super I/O chips. See also POST 63h. Reserved 34h 35h Test DMA Channel 0 Reserved 36h Test DMA Channel 1. 37h 38h Reserved 39h Test DMA page registers. 3Ah Reserved

Reserved

3Bh

| 3Ch | Test 8254                                                                                                    |
|-----|----------------------------------------------------------------------------------------------------|
| 3Dh | Reserved                                                                                                    |
| 3Eh | Test 8259 interrupt mask bits for channel 1.                                                                                                    |
| 3Fh | Reserved                                                                                                    |
| 40h | Test 8259 interrupt mask bits for channel 2.                                                                                                    |
| 41h | Reserved                                                                                                    |
| 42h | Reserved                                                                                                    |
| 43h | Test 8259 functionality.                                                                                                    |
| 44h | Reserved                                                                                                    |
| 45h | Reserved                                                                                                    |
| 46h | Reserved                                                                                                    |
| 47h | Initialize EISA slot                                                                                                    |
| 48h | Reserved                                                                                                    |
| 49h | <ol> <li>Calculate total memory by testing the last double<br/>word of each 64K page.</li> <li>Program write allocation for AMD K5 CPU.</li> </ol>                                                                                                    |
| 4Ah | Reserved                                                                                                    |
| 4Bh | Reserved                                                                                                    |
| 4Ch | Reserved                                                                                                    |
| 4Dh | Reserved                                                                                                    |
| 4Eh | <ol> <li>Program MTRR of M1 CPU</li> <li>Initialize L2 cache for P6 class CPU &amp; program CPU with proper cacheable range.</li> <li>Initialize the APIC for P6 class CPU.</li> <li>On MP platform, adjust the cacheable range to smaller one in case the cacheable ranges between each CPU are not identical.</li> </ol> |
| 4Fh | Reserved                                                                                                    |
| 50h | Initialize USB Keyboard & Mouse.                                                                                                    |
| 51h | Reserved                                                                                                    |
| 52h | Test all memory (clear all extended memory to 0)                                                                                                    |
| 53h | Clear password according to H/W jumper (Optional)                                                                                                    |
| 54h | Reserved                                                                                                    |
| 55h | Display number of processors (multi-processor platform)                                                                                                    |
| 56h | Reserved                                                                                                    |
|     |                                                                                                    |

57h 1. Display PnP logo

2. Early ISA PnP initialization

-Assign CSN to every ISA PnP device.

58h Reserved

59h Initialize the combined Trend Anti-Virus code.

5Ah Reserved

5Bh (Optional Feature) Show message for entering AWDFLASH.EXE

from FDD (optional)

5Ch Reserved

5Dh 1. Initialize Init\_Onboard\_Super\_IO

2. Initialize Init Onbaord AUDIO.

5Eh Reserved

5Fh Reserved

60h Okay to enter Setup utility; i.e. not until this POST stage can

users enter the CMOS setup utility.

61h Reserved

62h Reserved

Reset keyboard if Early\_Reset\_KB is not defined.

64h Reserved

65h Initialize PS/2 Mouse

66h Reserved

67h Prepare memory size information for function call:

INT 15h ax=E820h

68h Reserved

69h Turn on L2 cache

6Ah Reserved

6Bh Program chipset registers according to items described in

Setup & Auto-configuration table.

6Ch Reserved

6Dh 1. Assign resources to all ISA PnP devices.

Auto assign ports to onboard COM ports if the corresponding item in Setup is set to "AUTO".

6Eh Reserved

6Fh 1. Initialize floppy controller

2. Set up floppy related fields in 40:hardware.

70h Reserved

71h Reserved

72h Reserved

73h (Reserved

74h Reserved

75h Detect & install all IDE devices: HDD, LS120, ZIP, CDROM.....

76h (Optional Feature)

Enter AWDFLASH.EXE if:

-AWDFLASH.EXE is found in floppy drive.

-ALT+F2 is pressed.

77h Detect serial ports & parallel ports.

78h Reserved

79h Reserved

7Ah Detect & install co-processor

7Bh Reserved

7Ch Init HDD write protect.

7Dh Reserved
7Eh Reserved

7Fh Switch back to text mode if full screen logo is supported.

- If errors occur, report errors & wait for keys

- If no errors occur or F1 key is pressed to continue:

wClear EPA or customization logo.

80h Reserved 81h Reserved

### E8POST.ASM starts

82h
 Call chipset power management hook.

2. Recover the text fond used by EPA logo (not for full screen logo)

3. If password is set, ask for password.

83h Save all data in stack back to CMOS

84h Initialize ISA PnP boot devices

85h 1. USB final Initialization

2. Switch screen back to text mode

86h Reserved

87h NET PC: Build SYSID Structure.

88h Reserved

89h 1. Assign IRQs to PCI devices

2. Set up ACPI table at top of the memory.

8Ah Reserved

8Bh 1. Invoke all ISA adapter ROMs

2. Invoke all PCI ROMs (except VGA)

8Ch Reserved

8Dh 1. Enable/Disable Parity Check according to CMOS setup

2. APM Initialization

8Eh Reserved

8Fh Clear noise of IRQs

90h Reserved 91h Reserved

92h Reserved

93h Read HDD boot sector information for Trend Anti-Virus code

94h 1. Enable L2 cache

Program Daylight Saving
 Program boot up speed

4. Chipset final initialization.

5. Power management final initialization6. Clear screen & display summary table

7. Program K6 write allocation

8. Program P6 class write combining

95h Update keyboard LED & typematic rate

96h 1. Build MP table

2. Build & update ESCD

3. Set CMOS century to 20h or 19h4. Load CMOS time into DOS timer tick

5. Build MSIRQ routing table.

FFh Boot attempt (INT 19h)

# How to: Flash the BIOS

To flash your BIOS you'll need

- 1) a xxxxx.bin file that is a file image of the new BIOS
- 2) AWDFLASH.EXE a utility that can write the data-file into the BIOS chip.

Create a new clean DOS 6 bootable floppy with "format a: /s".

Copy flash utility and the BIOS image file to this disk.

Turn your computer off. Insert the floppy you just created and boot the computer. As it boots up, hit the [DEL] key to enter the CMOS setup. Go to "LOAD SETUP (or BIOS) DEFAULTS," and then save and exit the setup program. Continue to boot with the floppy disk.

Type "AWDFLASH" to execute the flash utility. When prompted, enter the name of the new BIOS image and begin the flash procedure. Note: If you reboot now, you may not be able to boot again.

After the flash utility is complete, reboot the system.

## What to do when the Award flasher says: Insufficient memory

- 1. In CMOS Chipset Features Setup, Disable Video Bios Cacheable.
- 2. Hit Esc, F10, Save and exit.
- 3. Flash the BIOS and reboot
- 4. Enter CMOS Chipset Features Setup, and Enable Video Bios Cacheable, hit Esc, F10, save and reboot.

## What if things go wrong

if you use the wrong Flash BIOS or if the writing process gets interrupted, there is a fat chance that your computer won't boot anymore.

## How can you recover a corrupt BIOS ?

Boot-block booting (this works only for Award BIOS)

Modern motherboards based on Award BIOS have a boot-block BIOS. This is small area of the BIOS that doesn't get overwritten when you flash BIOS. The boot-block BIOS only has support for the floppy drive. If you have the AGP video enabled you won't see anything on the screen because the boot-block BIOS only supports an ISA video card.

If you do not want to change your AGP video setting than proceed as follows:

The boot-block BIOS will execute an AUTOEXEC.BAT file on a bootable diskette. Copy an Award flasher & the correct BIOS \*.bin file on the floppy and execute it automatically by putting awdflash \*.bin in the AUTOEXEC.BAT file.

## Solution 2: Hot-swapping

1. Replace the corrupt chip by a working one. The working BIOS doesn't have to be written for your board, it just has to give you a chance of booting to DOS.

BIOS for the same chipset mostly work. (Chipsets that not differ too much also mostly work. (e.g. Triton FX chipset and Triton HX chipset)

- 2. Boot the system to DOS (with floppy or HD)
- 3. Be sure that the System BIOS cacheable option in your BIOS is enabled! If so replace (while the computer is powered on) the BIOS chip with the corrupt one. This should work fine with most boards because the BIOS is shadowed in RAM.
- 4. Flash an appropriate BIOS to the corrupt chip and reboot.

NOTE: Use a flasher from MRBIOS (http://www.mrbios.com). Utilities that come with your motherboard often use specific BIOS-hooks. Because you have booted with a BIOS not written for your motherboard they usually don't work. The MR Flash utilities communicate directly with your Flash Rom and always work. In most cases they flash a non-MRBIOS to your BIOS chip without problems.